## **Applying for a loan in home banking**

1. Log into home banking.

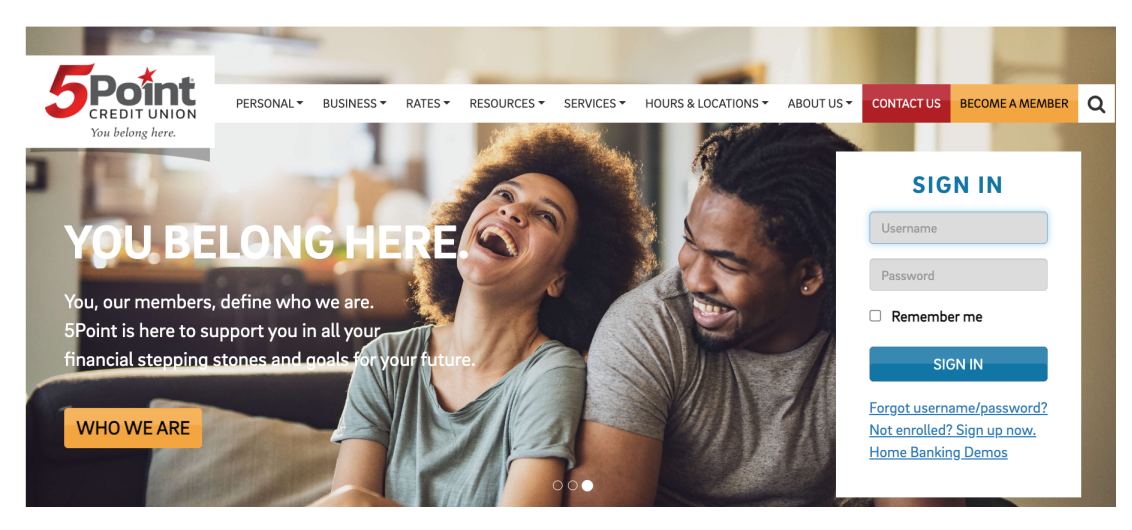

2. Select the "Loans" tab.

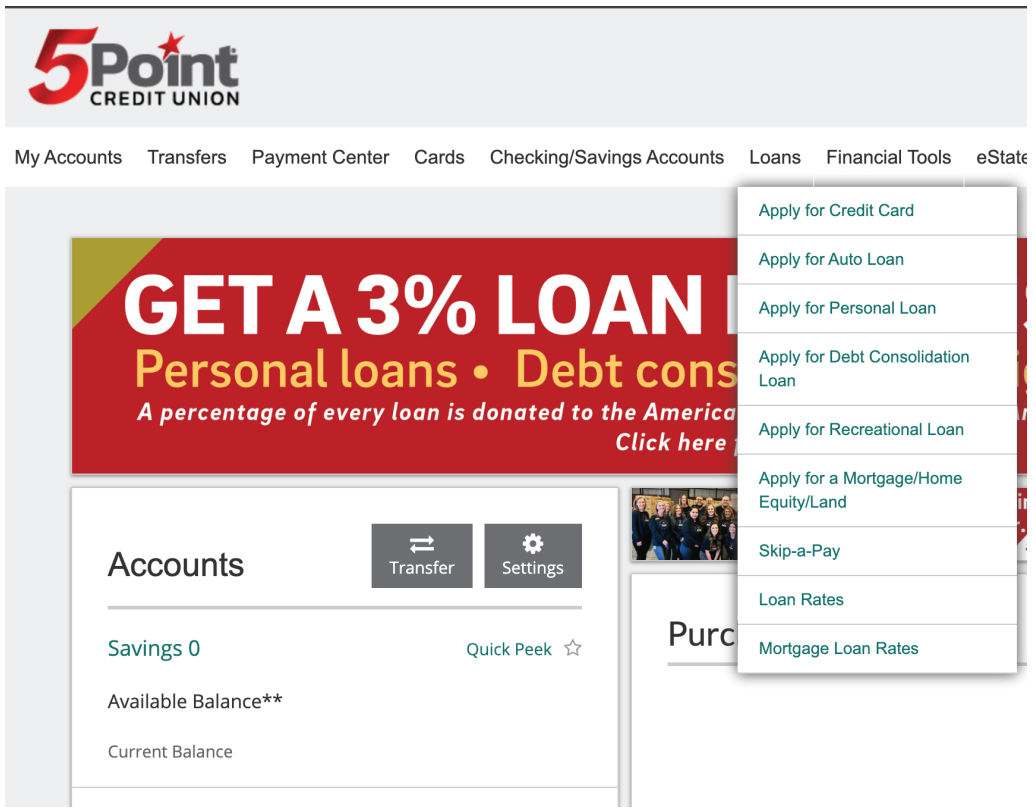

3. Select the loan you are applying for.